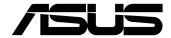

# **PE200U Series**Embedded Computer

**User Manual** 

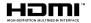

### E18007 Revised Edition V4 May 2022

#### COPYRIGHT INFORMATION

No part of this manual, including the products and software described in it, may be reproduced, transmitted, transcribed, stored in a retrieval system, or translated into any language in any form or by any means, except documentation kept by the purchaser for backup purposes, without the express written permission of ASUSTEK COMPUTER INC. ("ASUS").

ASUS PROVIDES THIS MANUAL "AS IS" WITHOUT WARRANTY OF ANY KIND, EITHER EXPRESS OR IMPULED, INCLUDING BUT NOT LIMITED TO THE IMPULED WARRANTIES OR CONDITIONS OF MERCHANTABILITY OR FITNESS FOR A PARTICULAR PURPOSE. IN NO EVENT SHALL ASUS, ITS DIRECTORS, OFFICERS, EMPLOYEES OR AGENTS BE LIABLE FOR ANY INDIRECT, SPECIAL, INCIDENTAL, OR CONSEQUENTIAL DAMAGES (INCLUDING DAMAGES FOR LOSS OF PROFITS, LOSS OF BUSINESS, LOSS OF USE OR DATA, INTERRUPTION OF BUSINESS AND THE LIKE), EVEN IF ASUS HAS BEEN ADVISED OF THE POSSIBILITY OF SUCH DAMAGES ARISING FROM ANY DEFECT OR ERROR IN THIS MANUAL OR PRODUCT.

Products and corporate names appearing in this manual may or may not be registered trademarks or copyrights of their respective companies, and are used only for identification or explanation and to the owners' benefit without intent to infrince.

SPECIFICATIONS AND INFORMATION CONTAINED IN THIS MANUAL ARE FURNISHED FOR INFORMATIONAL USE ONLY, AND ARE SUBJECT TO CHANGE AT ANY TIME WITHOUT NOTICE, AND SHOULD NOT BE CONSTRUED AS A COMMITMENT BY ASUS. ASUS ASSUMES NO RESPONSIBILITY OR LIABILITY FOR ANY ERRORS OR INACCURACIES THAT MAY APPEAR IN THIS MANUAL, INCLUDING THE PRODUCTS AND SOFTWARE DESCRIBED IN IT.

Copyright © 2022 ASUSTeK COMPUTER INC. All Rights Reserved.

#### LIMITATION OF LIABILITY

Circumstances may arise where because of a default on ASUS' part or other liability, you are entitled to recover damages from ASUS. In each such instance, regardless of the basis on which you are entitled to claim damages from ASUS, ASUS is liable for no more than damages for bodily injury (including death) and damage to real property and tangible personal property; or any other actual and direct damages resulted from omission or failure of performing legal duties under this Warranty Statement, up to the listed contract price of each product.

ASUS will only be responsible for or indemnify you for loss, damages or claims based in contract, tort or infringement under this Warranty Statement.

This limit also applies to ASUS' suppliers and its reseller. It is the maximum for which ASUS, its suppliers, and your reseller are collectively responsible.

UNDER NO CIRCUMSTANCES IS ASUS LIABLE FOR ANY OF THE FOLLOWING: (1) THIRD-PARTY CLAIMS AGAINST YOU FOR DAMAGES; (2) LOSS OF, OR DAMAGE TO, YOUR RECORDS OR DATA; OR (3) SPECIAL, INCIDENTAL, OR INDIRECT DAMAGES OR FOR ANY ECONOMIC CONSEQUENTIAL DAMAGES (INCLUDING LOST PROFITS OR SAVINGS), EVEN IF ASUS, ITS SUPPLIERS OR YOUR RESELLER IS INFORMED OF THEIR POSSIBILITY.

#### SERVICE AND SUPPORT

Visit our multi-language web site at https://www.asus.com/support/

# **Contents**

| Abo              | About this manual                                            |    |  |  |  |
|------------------|--------------------------------------------------------------|----|--|--|--|
| Package contents |                                                              |    |  |  |  |
| Cha              | Chapter 1: Getting to know your Embedded Computer            |    |  |  |  |
| 1.1              | Features                                                     |    |  |  |  |
|                  | 1.1.1 Front view                                             | 12 |  |  |  |
|                  | 1.1.2 Rear view                                              | 14 |  |  |  |
| 1.2              | Motherboard Overview                                         | 16 |  |  |  |
|                  | 1.2.1 Motherboard layout                                     | 16 |  |  |  |
|                  | 1.2.2 System memory                                          | 18 |  |  |  |
|                  | 1.2.3 Onboard jumpers                                        | 19 |  |  |  |
|                  | 1.2.4 Internal connectors                                    | 22 |  |  |  |
| Cha              | apter 2: Using your Embedded Computer                        |    |  |  |  |
| 2.1              | Getting started                                              | 36 |  |  |  |
|                  | 2.1.1 Connect the AC power adapter to your Embedded Computer | 36 |  |  |  |
|                  | 2.1.2 Connect a display panel to your Embedded Computer      | 39 |  |  |  |
|                  | 2.1.3 Connect the USB cable from keyboard or mouse           | 41 |  |  |  |
|                  | 2.1.4 Turn on your Embedded Computer                         | 42 |  |  |  |
| 2.2              |                                                              |    |  |  |  |
| 2.3              | Putting your Embedded Computer to sleep                      | 43 |  |  |  |
| 2.4              | Entering the BIOS Setup                                      |    |  |  |  |

| Cha  | apter 3: Upgrading your Embedded Computer              |    |  |  |  |
|------|--------------------------------------------------------|----|--|--|--|
| 3.1  | Removing the bottom cover                              | 46 |  |  |  |
| 3.2  | Replacing the bottom cover                             | 47 |  |  |  |
| 3.3  | Installing memory modules                              | 47 |  |  |  |
| 3.4  | Installing 2.5" storage device                         | 48 |  |  |  |
| 3.5  | Installing an M.2 SSD                                  | 50 |  |  |  |
| 3.6  | Installing a nano SIM card                             | 51 |  |  |  |
| 3.7  | Installing an SD card                                  | 52 |  |  |  |
| 3.8  | Installing a wireless card to the M.2 slot             | 54 |  |  |  |
| 3.9  | Installing an mPCle / mSATA module                     | 56 |  |  |  |
| 3.10 | Installing the antennas (optional)                     | 58 |  |  |  |
| 3.11 | Installing the USB 2.0 module (on selected models)     | 59 |  |  |  |
| 3.12 | Installing the Serial port module (on selected models) | 60 |  |  |  |
| 3.13 | Installing the PoE LAN module (on selected models)     | 61 |  |  |  |
| 3.14 | Installing the VESA mount (optional)                   | 63 |  |  |  |
| 3.15 | Installing the wall mount                              | 65 |  |  |  |
| 3.16 | Installing DIN rail clips (optional)                   | 66 |  |  |  |
| Cha  | pter 4: Using the software                             |    |  |  |  |
| 4.1  | Installing IEC Vision                                  | 68 |  |  |  |
| 4.2  | IEC Vision overview                                    | 71 |  |  |  |
|      | 4.2.1 Demographic Mode                                 |    |  |  |  |
|      | 4.2.2 Dashboard                                        |    |  |  |  |
| 4.3  | Configuring the camera                                 |    |  |  |  |
|      | 4.3.1 Configuring a USB camera                         |    |  |  |  |
|      | 4.3.2 Configuring a PoE IP camera                      | 76 |  |  |  |
| Cha  | Chapter 5: Watchdog Timer                              |    |  |  |  |

Watchdog Timer implementation.....80

Watchdog Timer flowchart ......82

Watchdog Timer Programming......83

5.1

5.2

5.3

# **Appendix**

| Safety information     | 88 |
|------------------------|----|
| Setting up your system | 88 |
| Care during use        | 89 |
| Regulatory notices     |    |
| Service and Support    |    |

# **About this manual**

This manual provides information about the hardware and software features of your Embedded Computer, organized through the following chapters:

# Chapter 1: Getting to know your Embedded Computer

This chapter details the hardware components of your Embedded Computer.

#### **Chapter 2: Using your Embedded Computer**

This chapter provides you with information on using your Embedded Computer.

#### **Chapter 3: Upgrading your Embedded Computer**

This chapter provides you with information on how to upgrade the memory modules, wireless modules, and hard disk drive / solid state drive of your Embedded Computer.

#### Chapter 4: Using the software

This chapter provides you with information on how to install the ASUS IEC Vision software and also provides a brief summary of the software layout.

#### Appendix

This section includes notices and safety statements your Embedded Computer.

#### Conventions used in this manual

To highlight key information in this manual, some text are presented as follows:

**IMPORTANT!** This message contains vital information that must be followed to complete a task.

**NOTE:** This message contains additional information and tips that can help complete tasks.

**WARNING!** This message contains important information that must be followed to keep you safe while performing certain tasks and prevent damage to your Embedded Computer's data and components.

# **Package contents**

Your Embedded Computer package contains the following items:

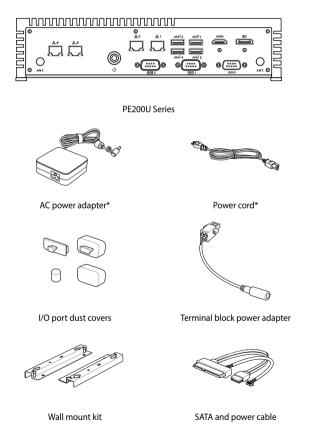

#### Optional item(s)

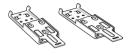

DIN rail clips

#### NOTE:

- \*The bundled power adapter may vary by model and territories.
- Some bundled accessories may vary with different models. For details on these accessories, refer to their respective user manuals.
- The device illustration is for reference only. Actual product specifications may vary with models.
- If the device or its components fail or malfunction during normal and proper use within the warranty period, bring the warranty card to the ASUS Service Center for replacement of the defective components.

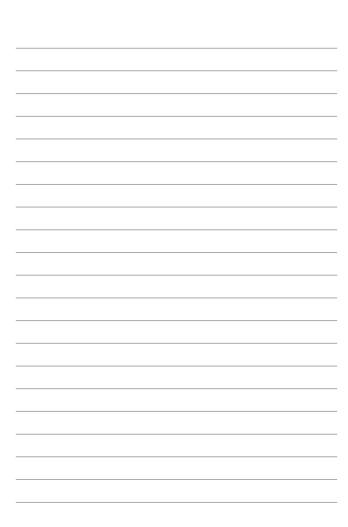

1

Getting to know your Embedded Computer

# 1.1 Features

#### 1.1.1 Front view

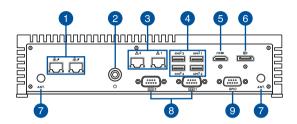

## □ 具 ∠ LAN port with PoE (on selected models)

The 8-pin RJ-45 LAN port supports a standard Ethernet cable for connection to a local network, and supports Power over Ethernet (PoE).

# 2 Power button

The power button allows you to turn the Embedded Computer on or off. You can use the power button to put your Embedded Computer to sleep mode or press it for four (4) seconds to force shutdown your Embedded Computer.

#### 

The 8-pin RJ-45 LAN port supports a standard Ethernet cable for connection to a local network.

# 4 SSC<sup>10</sup> USB 3.2 Gen 2 port

The USB 3.2 Gen 2 (Universal Serial Bus) port provides a transfer rate up to 10 Gbit/s.

6 HDMI HDMI™ port

The HDMI (High Definition Multimedia Interface) port supports a Full-HD device such as an LCD TV or monitor to allow viewing on a larger external display.

6 Dual-mode DisplayPort

This port allows you to connect your Embedded Computer to an external display, and supports DVI or HDMI™ adapters.

ΔNT Antenna hole

The antenna hole allows you to connect a wireless antenna to enhance wireless signal reception.

Serial (COM) connector

The 9-pin RS232/422/485 serial (COM) connector allows you to connect devices that have serial ports such as bar code scanner, modem, or printers.

GPIO GPIO connector

The 9-pin GPIO (General-purpose Input/Output) connector allows you to program it for input or output use, such as lighting control, door control or alarm control.

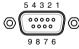

| Pin | GPIO  |
|-----|-------|
| 1   | DIO_0 |
| 2   | DIO_4 |
| 3   | DIO_1 |
| 4   | DIO_5 |
| 5   | DIO_2 |
| 6   | DIO_6 |
| 7   | DIO_3 |
| 8   | DIO_7 |
| 9   | GND   |

#### 1.1.2 Rear view

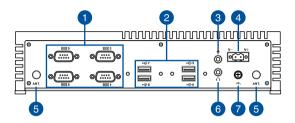

Serial (COM) connector (on selected models)

The 9-pin RS-232 serial (COM) connector allows you to connect devices that have serial ports such as bar code scanner, modem, or printers.

USB 2.0 port (on selected models)

The USB (Universal Serial Bus) port is compatible with USB 2.0 or USB 1.1 devices such as keyboards, pointing devices, flash disk drives, external HDDs, speakers, cameras and printers.

Microphone

The built-in microphone can be used for video conferencing, voice narrations, or simple audio recording.

Power input
The supplied terminal block power adapter converts AC power to DC power for use with this jack. Power supplied

through this jack supplies power to the Embedded Computer.

**WARNING!** The power adapter may become warm to hot when in use. Do not cover the adapter and keep it away from your body.

5 ANT. Antenna hole

The antenna hole allows you to connect a wireless antenna to enhance wireless signal reception.

6 Headphone jack

This port allows you to connect amplified speakers or headphones.

Functional Earth Ground (on selected models)

The Functional Earth Ground provides you with a grounding point.

# 1.2 Motherboard Overview

# 1.2.1 Motherboard layout

The PE200U Series features a motherboard with a 3.5'' dimension (146mm x 105mm).

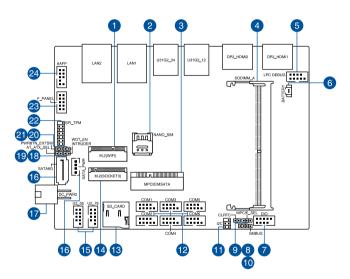

| Layout contents |                                      | Page |
|-----------------|--------------------------------------|------|
| 1.              | M.2 Wi-Fi slot                       | 23   |
| 2.              | Nano SIM Card slot                   | 23   |
| 3.              | Mini PCle/mSATA slot                 | 21   |
| 4.              | DIMM slot                            | 16   |
| 5.              | Low Pin Count connector              | 25   |
| 6.              | Battery connector                    | 25   |
| 7               | GPIO connector                       | 26   |
| 8.              | Mini PCIe/mSATA configuration jumper | 19   |
| 9.              | Clear RTC RAM jumper                 | 17   |
| 10.             | System Management Bus connector      | 26   |
| 11.             | I2C connector                        | 27   |
| 12.             | Serial Port connector                | 28   |
| 13.             | Micro SD card slot                   | 22   |
| 14.             | M.2 slot                             | 22   |
| 15.             | USB 2.0 connector                    | 29   |
| 16.             | SATA 6Gb/s & SATA Power connector    | 20   |
| 17.             | DC-in 4-Pin Power connector          | 30   |
| 18.             | Chassis Intrusion connector          | 24   |
| 19.             | AT/ATX Mode Configuration jumper     | 19   |
| 20.             | HW WDT Enable jumper                 | 18   |
| 21.             | Power button connector               | 24   |
| 22.             | SPITPM connector                     | 27   |
| 23.             | System Panel connector               | 31   |
| 24.             | Line Out / Mic connector             | 32   |

#### 1.2.2 **System memory**

The motherboard comes with a Small Outline Dual Inline Memory Module (SODIMM) slot designed for DDR4 (Double Data Rate 4) memory modules.

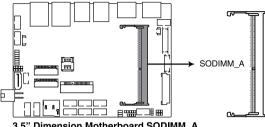

3.5" Dimension Motherboard SODIMM A

# 1.2.3 Onboard jumpers

#### 1. Clear RTC RAM jumper

The Clear RTC RAM jumper allows you to clear the Real Time Clock (RTC) RAM in the CMOS, which contains the date, time, system passwords, and system setup parameters.

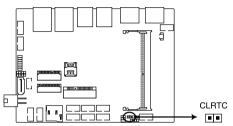

3.5" Dimension Motherboard Clear CMOS jumper

To erase the RTC RAM:

- 1. Turn OFF the computer and unplug the power cord.
- Short-circuit pin 1-2 with a metal object or jumper cap for about 5-10 seconds.
- 3. Plug the power cord and turn ON the computer.
- Hold down the <Del> key during the boot process and enter BIOS setup to re-enter data.

**WARNING!** DO NOT remove the jumper cap from its default position except when clearing the RTC RAM. Removing the jumper cap will cause system boot failure!

**NOTE:** If the steps above do not help, remove the onboard button cell battery and move the jumper again to clear the CMOS RTC RAM data. After clearing the CMOS, reinstall the button cell battery.

#### 2. HW WDT Enable jumper

A watchdog timer is an electronic timer that is used to detect and recover from computer malfunctions. The HW WDT (watchdog timer) Enable jumper allows the HW watchdog resets the system automatically even when the system crashes.

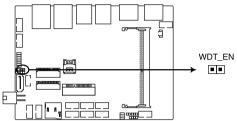

3.5" Dimension Motherboard HW WDT Enable jumper

**NOTE:** The default setting for this jumper is set to HW WDT enabled with a jumper cap attached.

#### 3. AT/ATX Mode Configuration jumper

The AT/ATX Mode Configuration jumper allows you to switch between AT or ATX modes. The default setting for this jumper is set to ATX mode with a jumper cap attached, to switch to AT mode, remove the jumper cap.

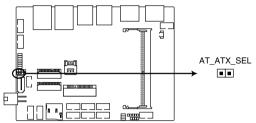

3.5" Dimension Motherboard AT/ATX Mode Selection jumper

#### 4. Mini PCIe/mSATA configuration jumper

The Mini PCle/mSATA configuration jumper allows you to select between Mini PCle mode or mSATA mode. Set to pins 1-2 for mSATA mode, or set to pins 2-3 for Mini PCle mode.

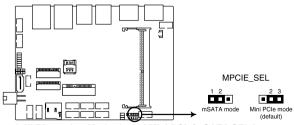

3.5" Dimension Motherboard Mini PCle/mSATA SEL jumper

## 1.2.4 Internal connectors

#### 1. SATA 6Gb/s & SATA Power connector

The SATA 6Gb/s and SATA Power connectors allow you to connect SATA devices such as optical disc drives and hard disk drives via a SATA cable and power cable.

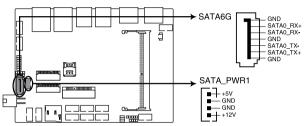

3.5" Dimension Motherboard SATA PWR1 & SATA6G

Connector type Wafer HD 4P, 2.0mm pitch

**NOTE:** Ensure to use the bundled cable when connecting a storage device to this connector.

#### 2. Mini PCle/mSATA slot

The Mini PCIe/mSATA slot allows you to install a Mini PCIe or mSATA peripheral device.

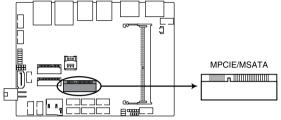

3.5" Dimension Motherboard MPCIE/MSATA

#### NOTE:

- The Mini PCle / mSATA peripheral device is purchased separately.
- The mSATA shares the same slot with a full-length Mini PCIe.

#### 3. Micro SD Card slot

The Micro SD Card slot allows you to install a Micro SD card.

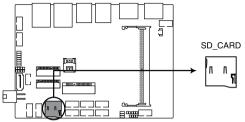

3.5" Dimension Motherboard SD CARD

NOTE: The Micro SD card is purchased separately.

#### 4. M.2 slot

The M.2 slot allows you to install 2242 M.2 devices such as 2242 M.2 SSD modules.

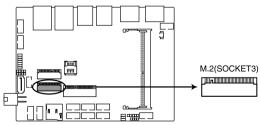

3.5" Dimension Motherboard M.2(SOCKET3)

#### NOTE:

- The M.2 SSD module is purchased separately.
- This motherboard supports 2242 PCIE SSD devices only.

#### 5. M.2 Wi-Fi slot

The M.2 Wi-Fi slot allows you to install an M.2 Wi-Fi module (E-key, type 2230).

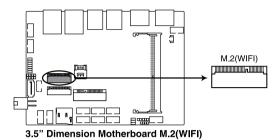

**NOTE:** The M.2 Wi-Fi module is purchased separately.

#### 6. Nano SIM Card slot

The Nano SIM Card slot allows you to install a Nano SIM card.

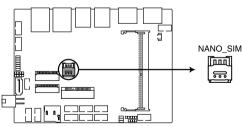

3.5" Dimension Motherboard NANO SIM

**NOTE:** The Nano SIM card is purchased separately.

#### 7. Power button connector

The Power Button connector allows you to connect an external power button.

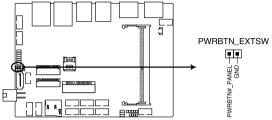

3.5" Dimension Motherboard Power button connector

#### 8. Chassis Intrusion connector

The Chassis Intrusion connector allows you to connect a intrusion sensor or microswitch for the chassis intrusion detection feature. When you remove any chassis component, the sensor or microswitch triggers and sends a high level signal and records a chassis intrusion event.

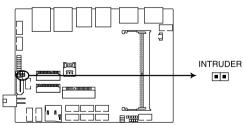

3.5" Dimension Motherboard Chassis Intruder jumper

**NOTE:** By default, a jumper cap that disables the intrusion detection feature is installed on the connector to prevent accidental triggers.

#### 9. Battery connector

The Battery connector allows you to connect the lithium CMOS battery.

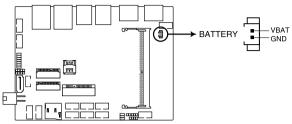

3.5" Dimension Motherboard Battery connector

#### 10. Low Pin Count connector

The Low Pin Count connector allows you to connect a low pin count (LPC) debug card that offers a faster, more efficient motherboard troubleshooting solution. When connected to a debug card, users can view error and debugging codes on the card and get a better idea of initialization and recovery processes.

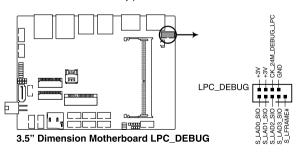

Connector type

BOX header 2x5p, K10, 2.0mm pitch

#### 11. System Management Bus connector

The System Management Bus (SMBus) connector allows you to connect SMBus devices. This connector is generally used for communication with the system and power management-related tasks.

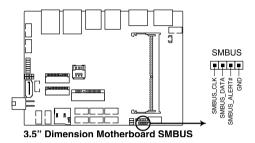

**Connector type** 

Header 1x4p, 2.0mm pitch

#### 12. GPIO connector

The GPIO connector allows you to connect a general purpose input/ output module which allows you to customize the digital signal input/ output.

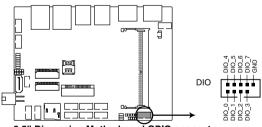

3.5" Dimension Motherboard GPIO connector

**Connector type** 

BOX header 2x5p, K9, 2.0mm pitch

#### 13. I2C connector

The I2C (Inter-Integrated Circuit) connector allows you to connect an I2C compatible IoT security module.

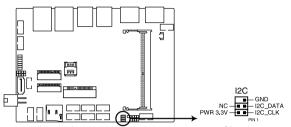

3.5" Dimension Motherboard Inter-Integrated Circuit connector

Connector type

Header 2x3p, K6, 2.0mm pitch

#### 14. SPI TPM connector

The SPI TPM connector supports a Trusted Platform Module (TPM) system, which can securely store keys, digital certificates, passwords, and data. A TPM system also helps enhance network security, protects digital identities, and ensures platform integrity.

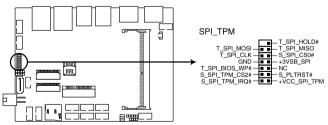

3.5" Dimension Motherboard SPI TPM connector

**Connector type** 

Header 2x7p,K14, 2.0mm pitch

#### 15. Serial Port connector

The Serial (COM) Port connector allows you to connect a serial port module. Connect the serial port module cable to this connector, then install the module to a slot opening on the system chassis.

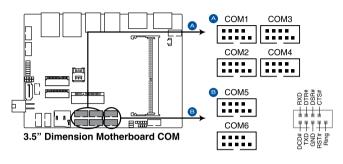

Connector type

BOX header 2x5p, K10, 2.0mm pitch

#### NOTE:

- The serial port module is purchased separately.
- **COM1** and **COM2** support RS-232/422/485.
- COM 3, COM4, COM5, and COM6 support RS-232.

#### 16. USB 2.0 connector

The USB 2.0 connector allows you to connect a USB module for additional USB 2.0 ports. The USB 2.0 connector provides data transfer speeds of up to 480 MB/s connection speed.

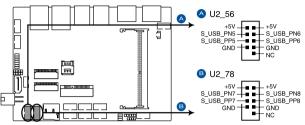

3.5" Dimension Motherboard USB 2.0 connector

Connector type BOX header 2x5p, K9, 2.0mm pitch

**WARNING!** DO NOT connect a 1394 cable to the USB connectors. Doing so will damage the motherboard!

**NOTE:** The USB 2.0 module is purchased separately.

#### 17. DC-in 4-Pin Power connector

The DC-in 4-pin Power connector is for DC power input. Using a compatible power cable and power board, you may connect a suitable power supply with DC-in jacks.

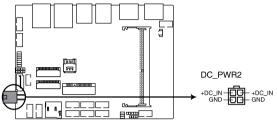

3.5" Dimension Motherboard DC-in 4-pin Power connector

Connector type POWER CON 4P R/A

#### 18. System Panel connector

The System Panel connector supports several chassis-mounted functions

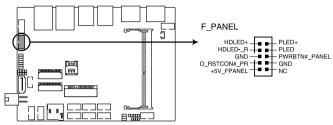

3.5" Dimension Motherboard Front Panel connector

Connector type

BOX header 2x5p 2.0mm pitch

#### System Power LED connector (PLED)

The 2-pin connector allow you to connect the System Power LED. The System Power LED lights up when the system is connected to a power source, or when you turn on the system power, and blinks when the system is in sleep mode.

#### • Storage Device Activity LED connector (HDLED)

The 2-pin connector allows you to connect the Storage Device Activity LED. The Storage Device Activity LED lights up or blinks when data is read from or written to the storage device or storage device add-on card.

#### Power Button/Soft-off Button connector (PWRBTN)

The 3-1 pin connector allows you to connect the system power button. Press the power button to power up the system, or put the system into sleep or soft-off mode (depending on the operating system settings).

#### Reset button connector (RSTCON)

The 2-pin connector allows you to connect the chassis-mounted reset button. Press the reset button to reboot the system.

#### 19. Line Out / Mic connector

The Line Out / Mic connector is for a line out / microphone module that supports HD Audio. Connect one end of the line Out / mic module cable to this connector.

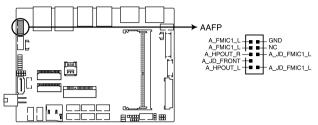

3.5" Dimension Motherboard Line\_out/Mic connector

Connector type BOX header 2x5p, K8, 2.0mm pitch

**NOTE:** We recommend that you connect a high-definition line out / mic module to this connector to avail of the motherboard's high-definition audio capability.

# 2

# Using your Embedded Computer

# 2.1 Getting started

# 2.1.1 Connect the AC power adapter to your Embedded Computer

To connect the AC power adapter to your Embedded Computer:

- A. Connect the power cord to the AC power adapter.
- B. Connect the DC power connector into your Embedded Computer's power (DC) input.
- C. Plug the AC power adapter into a 100 V~240 V power source.

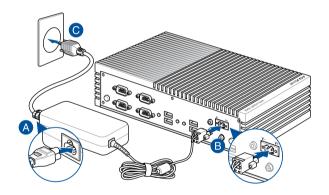

#### NOTE:

The power adapter may vary in appearance, depending on the model and your region. Refer to the following for more information on the different power adapters, as well as the system:

#### 65W Power adapter

Input voltage: 100-240 Vac

• Input frequency: 50-60 Hz

Rated output current: 5.417 A / 3.42 A / 5.41 A-2.7 A (65.0 W)

Rated output voltage: 12.0 V / 19.0 V / 12-24 Vdc

#### 120W Power adapter

Input voltage: 100-240 Vac

• Input frequency: 50-60 Hz

Rated output current: 10.0 A / 6.32 A max / 10 A-5 A (120.0 W)

Rated output voltage: 12.0 V / 19.0 V / 12-24 Vdc

#### **System**

Rated voltage: 19 Vdc; rated current: 3.42 A

Rated voltage: 12 Vdc; rated current: 5.41 A

Rated voltage: 12-24 Vdc; rated current: 5.41 A-2.7 A

Rated voltage: 19 Vdc; rated current: 6.32 A

Rated voltage: 12 Vdc; rated current: 10 A

Rated voltage: 12-24 Vdc; rated current: 10 A-5 A

#### IMPORTANT!

- We strongly recommend that you use only the AC power adapter and cable that came with your Embedded Computer.
- We strongly recommend that you use a grounded wall socket while using your Embedded Computer.
- The socket outlet must be easily accessible and near your Embedded Computer.
- To disconnect your Embedded Computer from its main power supply, unplug your Embedded Computer from the power socket.

#### WARNING!

- Do not use power adapters or batteries from other devices to reduce the risk of injury to persons due to fire or explosion. Use only UL certified power adapters or batteries supplied by the manufacturer or authorized retailers.
- Do not disable or remove the power cord grounding plug, the grounding is an important safety feature.
- Ensure to plug the power cord into a grounded (earthed) electrical outlet that is easily accessible at all times.

## 2.1.2 Connect a display panel to your Embedded Computer

You can connect a display panel or projector to your Embedded Computer that has the following connectors:

- HDMI<sup>™</sup> connector
- DisplayPort

#### To connect a display panel to your Embedded Computer:

Connect one end of an HDMI<sup>TM</sup>, or a DisplayPort cable to an external display, and the other end of the cable to your Embedded Computer's HDMI<sup>TM</sup> port, or DisplayPort.

Connect display via HDMI<sup>™</sup> port

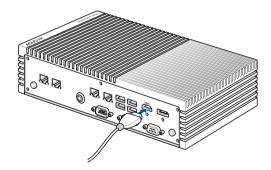

#### Connect display via DisplayPort

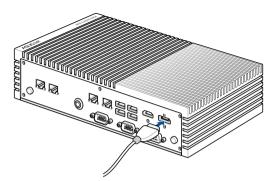

## 2.1.3 Connect the USB cable from keyboard or mouse

You can connect generally any USB keyboard and mouse to your Embedded Computer. You can also connect a USB dongle for a wireless keyboard and mouse set.

#### To connect a keyboard and mouse to your Embedded Computer:

Connect the USB cable from your keyboard and mouse to any of the USB ports of your Embedded Computer.

#### NOTE:

- The keyboard varies with country or region.
- The keyboard and mouse are purchased separately.

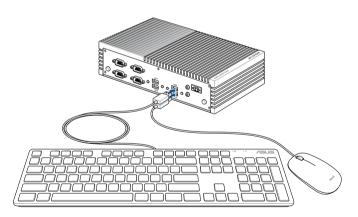

### 2.1.4 Turn on your Embedded Computer

Press the power button to turn on your Embedded Computer.

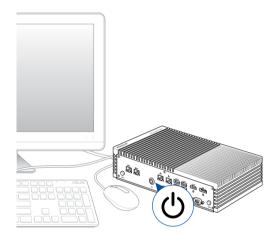

## 2.2 Turning your Embedded Computer off

If your Embedded Computer is unresponsive, press and hold the power button for at least four (4) seconds until your Embedded Computer turns off.

# 2.3 Putting your Embedded Computer to sleep

To put your Embedded Computer on Sleep mode, press the Power button once.

## 2.4 Entering the BIOS Setup

BIOS (Basic Input and Output System) stores system hardware settings that are needed for system startup in the Embedded Computer.

In normal circumstances, the default BIOS settings apply to most conditions to ensure optimal performance. Do not change the default BIOS settings except in the following circumstances:

- An error message appears on the screen during the system bootup and requests you to run the BIOS Setup.
- You have installed a new system component that requires further BIOS settings or update.

**WARNING!** Inappropriate BIOS settings may result to instability or boot failure. We strongly recommend that you change the BIOS settings only with the help of a trained service personnel.

### 2.4.1 Load default BIOS settings

To load the default values for each of the parameters in your BIOS:

1. Enter the BIOS by pressing <F2> or <DEL> on the POST screen.

**NOTE:** POST (Power-On Self Test) is a series of software controlled diagnostic tests that run when you turn on your Embedded Computer.

- 2. Navigate to the **Exit** menu.
- 3. Select the **Load Optimized Defaults** option, or you may press <F5>.
- 4. Select **OK** to load the default BIOS values.

3

Upgrading your Embedded Computer

#### IMPORTANT!

- Ensure that your hands are dry before proceeding with the rest
  of the installation process. Before installing any of the features in
  this guide, use a grounded wrist strap or touch a safely grounded
  object or metal object to avoid damaging them due to static
  electricity.
- Turn off the power of your Embedded Computer, and allow it to cool for at least 10 minutes before performing any installation/ uninstallation process.

**NOTE:** The illustrations in this section are for reference only. The slots may vary depending on model.

## 3.1 Removing the bottom cover

- Turn off your Embedded
   Computer then disconnect all cables and peripherals.
- Place the Embedded Computer on a flat stable surface, with its top side facing down.
- Remove the four (4) rubber feet screws from the bottom cover.
- 4. Remove the four (4) screws securing the bottom cover.
- After removing the screws, remove the bottom cover and place it aside.

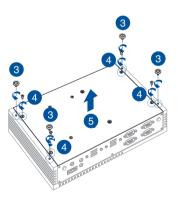

## 3.2 Replacing the bottom cover

- Align the bottom cover with the screw holes, then replace the bottom cover onto the Embedded Computer.
- Secure the bottom cover using the four (4) screws removed previously.
- Replace the four (4) rubber feet screws removed previously.

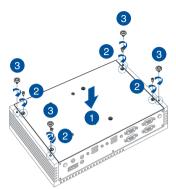

## 3.3 Installing memory modules

Your Embedded Computer comes with a SO-DIMM memory slot that allow you to install a DDR4 SO-DIMM.

Align and insert the memory module into the slot (A) and press it down (B) until it is securely seated in place.

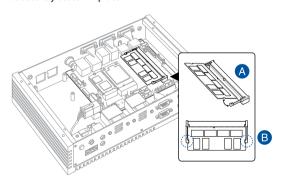

## 3.4 Installing 2.5" storage device

- Prepare your 2.5" storage device, then align it with the storage bay on the bottom cover of your Embedded Computer.
- 2. Connect the storage device cable to the storage device.
- 3. Insert your storage device into the storage bay.
- 4. Secure the storage device to the storage bay using four (4) screws.

**IMPORTANT!** This device only supports 7mm 2.5" HDD or SSD.

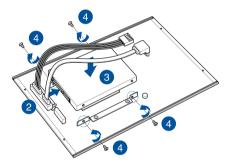

- Connect the storage device cable to the SATAGG and SATA\_PWR
  connectors on the motherboard.
- 6. Replace the bottom cover, then secure the bottom cover using the four (4) screws removed previously.
- 7. Replace the four (4) rubber feet screws removed previously.

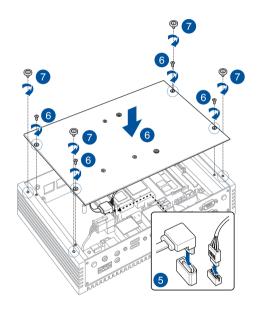

## 3.5 Installing an M.2 SSD

- 1. (optional) Replace the stand screw if it has been removed.
- Align and insert the M.2 SSD into its slot inside the Embedded Computer, then gently push down the M.2 SSD on top of the stand screw hole and fasten it using a screw.

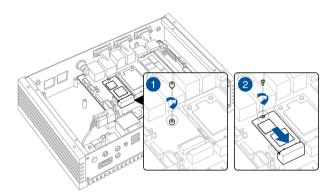

## 3.6 Installing a nano SIM card

- (optional) Remove the mPCle or mSATA card if there is a mPCle or mSATA card installed by removing the two (2) screws securing the mPCle or mSATA card first, then removing the mPCle or mSATA card.
- Push the nano SIM cover towards the front of your Embedded Computer.
- Lift the nano SIM cover.
- Place the nano SIM into the nano SIM slot.
- 5. Replace the nano SIM cover.
- Push the nano SIM cover towards the rear of your Embedded Computer to secure the nano SIM card.

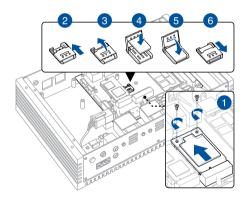

## 3.7 Installing an SD card

- 1. Remove the five (5) screws on the rear cover, then slightly pull the rear cover outwards, but do not remove it completely.
- Insert your SD card into the SD card slot. Ensure that the SD card is pushed all the way into the SD card slot.

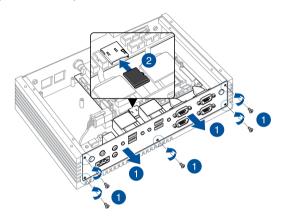

 Once your SD card is properly installed into the SD card slot, replace the rear cover and secure it using the five (5) screws removed previously.

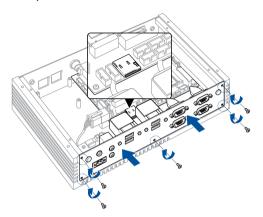

## 3.8 Installing a wireless card to the M.2 slot

- Remove the M.2 stand screw.
- Align and insert the wireless card into the M.2 slot inside the Embedded Computer.
- Gently push down the wireless card on top of the screw hole, and then fasten it using the previously removed stand screw.
- (optional) Connect the RF cables from the antennas to your wireless card. Ensure that the correct cable is attached to each of the connectors by referring to the illustration on the next page.

#### NOTE:

- Please refer to the Installing antennas section for more information on installing the antennas.
- Connecting antennas to your wireless card may strengthen the wireless signal.
- A soft clicking sound indicates that the antenna has been securely attached on the wireless card.

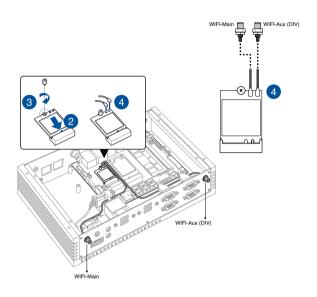

## 3.9 Installing an mPCIe / mSATA module

Your Embedded Computer comes with an mPCle / mSATA slot that allows you to install an LTE mPCle module, mPCle Coral TPU module, or mSATA storage module.

#### To install an LTE mPCle module:

- 1. Remove the two (2) standoff screws
- 2. Align and insert the LTE module into the slot.
- Press down, and then secure it in place using the two (2) screws previously removed.
- (optional) Connect the RF cables from the antennas to your LTE module. Ensure that the correct cable is attached to each of the connectors by following the color coding chart on the next page.
- 5. (optional) Use the cable clip to organize the cables.

#### NOTE:

 To enable the hot-plug function of your LTE module, click the weston-terminal icon in the upper left corner of your screen, and type the first command below when prompted:

```
      mm_cli sim-detect 1
      (enable hot-plug function)

      mm_cli sim-detect 0
      (disable hot-plug function)

      mm_cli sim-detect (display current setting)
```

- Refer to Installing antennas for more information on installing the antennas.
- Connecting antennas to your LTE module may strengthen the signal.
- A soft clicking sound indicates that the antenna has been securely attached on the LTE module.

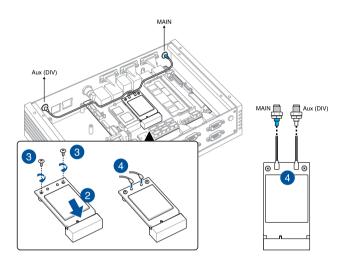

## 3.10 Installing the antennas (optional)

You may install antennas to the four (4) antenna holes located on the front and rear panels. The installed antennas can be connected to an LTE module installed in the Mini PCle/mSATA slot, or to a wireless card installed in the M.2 Wi-Fi slot.

- 1. Remove the rubber caps from the antenna hole.
- 2. Prepare the RF connector and cable.
- Insert the antenna jack end of the RF connector and cable into the antenna hole from within the chassis outwards.
- 4. Insert the bundled O-ring to the antenna jack, then secure the antenna jack using bundled hex screw.
- Connect the other end of the RF connector and cable to your wireless card or LTE module.
- 6. Repeat steps 1 to 5 to install additional antennas.

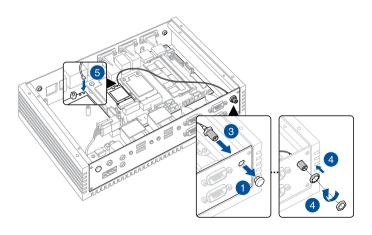

# 3.11 Installing the USB 2.0 module (on selected models)

- Align the bundled USB 2.0 module with the USB 2.0 port holes and screw holes on the rear panel.
- Secure the USB 2.0 module to the rear panel using two (2) bundled hex holts and hex nuts.
- Connect the USB 2.0 module connector to the USB 2.0 connector on the motherboard.

**NOTE:** Refer to the **Motherboard layout** section for the location of the USB 2.0 connectors.

4. To install another USB 2.0 module, repeat steps 1-3.

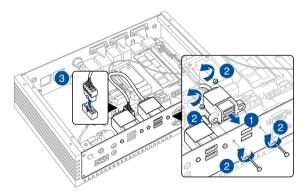

# 3.12 Installing the Serial port module (on selected models)

- Align the bundled Serial port module with the Serial port holes and screw holes on the rear panel.
- Secure the Serial port module to the rear panel using two (2) bundled hex screws.
- Connect the Serial port module connector to the Serial port connector on the motherboard.

**NOTE:** Refer to the **Motherboard layout** section for the location of the Serial port connectors.

4. To install another Serial port module, repeat steps 1-3.

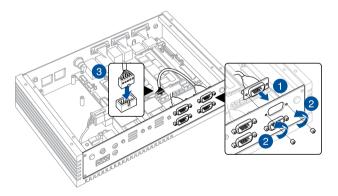

# 3.13 Installing the PoE LAN module (on selected models)

#### NOTE:

- The PoE LAN module supports up to 15W per port for powering IFFE802.3af
- Operating temperature when using PoE with your device: -20°C~50°C.
- Connect the CN1 and CN2 connectors on the PoE LAN module's daughter board to the CN1 and CN2 connectors on the PoE LAN module's motherboard using the two (2) bundled LAN signal cables.

**NOTE:** Ensure to connect the **CN1** connector on the daughter board to the **CN1** connector on the motherboard, and the **CN2** connector on the daughter board to the **CN2** connector on the motherboard.

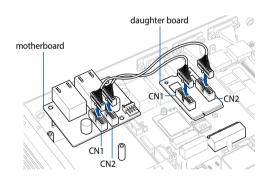

2. Connect the power connector on the daughter board to the power connector on the power board.

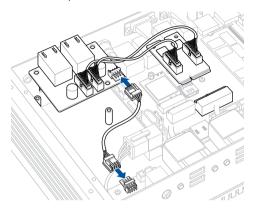

 Secure the motherboard and daughter board using the bundled screws.

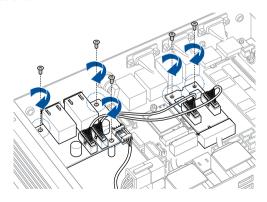

# 3.14 Installing the VESA mount (optional)

You may install a VESA mount to your Embedded Computer which allows you to install your Embedded Computer to a VESA mount-compatible device.

- Place your Embedded Computer upside down on a flat and stable surface.
- 2. Attach the bundled two (2) 12mm screws into the screw holes at the bottom of your Embedded Computer.

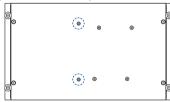

Remove the screw hole covers at the back of your VESA mountcompatible device, if any.

- With the arrow on the VESA mounting plate pointing upward, align its screw holes to the screw holes of the VESA mount-compatible device.
- Secure the VESA mounting plate to the VESA mount-compatible device using the bundled screws.

**WARNING!** Do not overtighten the screws as it may cause damage to your VESA mount-compatible device.

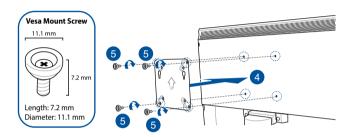

 Position the Embedded Computer and insert the screws attached on the Embedded Computer to the mounting holes of the VESA mounting plate (A), then gently push the Embedded Computer down in the angle shown in the illustration to secure it in place (B).

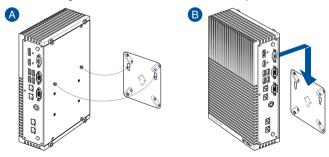

## 3.15 Installing the wall mount

1. Remove the four (4) rubber feet screws.

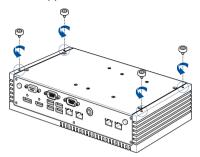

 Align the wall mount with the rubber feet screw holes (A), then remove the rubber feet from the rubber feet screws (B) and secure the wall mount to your Embedded Computer using the rubber feet screws (C).

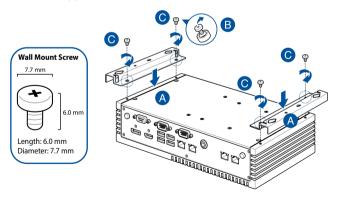

**NOTE:** The rubber feet and wall mount screws are the same screws.

## 3.16 Installing DIN rail clips (optional)

- Make sure that the wall mount is already installed. Refer to the section Installing the wall mount for installation instructions.
- Align the screw holes on the DIN rail clips to the ones on the wall mount as shown below.
- Secure the DIN rail clips to the wall mount using the screws bundled with the DIN rail clips.

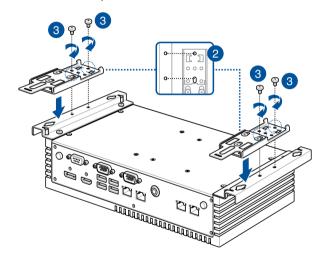

 Clip the final assembly to a DIN rail by hooking the DIN rail clips to the top of the DIN rail and then pressing down until you hear the clips snap into place.

4

Using the software

## 4.1 Installing IEC Vision

Your Embedded Computer can support the Intelligent Edge Console (IEC) Vision software. Download IEC Vision by visiting

https://www.asus.com/AloT-Industrial-Solutions/PE200U/HelpDesk\_Download/

To install IEC Vision, please follow the steps below:

 Click on IEC Vision.msi, located on the desktop, to execute the installation wizard.

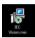

Click on Next.

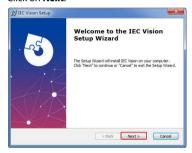

 Read through the License Agreement, then check the I accept the terms in the License Agreement box and click on Next.

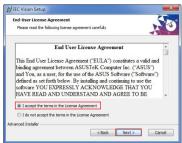

 Click on Next to install to the default folder destination, or click on Browse to select a different folder then click on Next.

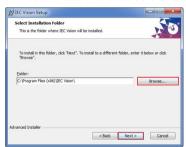

5. Click on **Install** to begin the installation process.

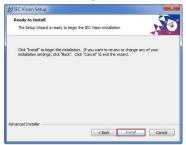

6. Wait for the installation process to finish then click on **Finish** to complete the installation.

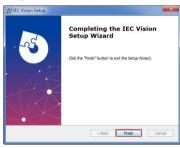

### 4.2 IEC Vision overview

IEC Vision provides you with a GDPR compliant remote monitoring and control solution and supports USB cameras and PoE IP cameras.

### 4.2.1 Demographic Mode

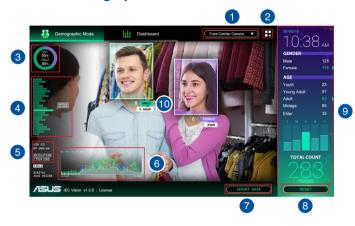

- Camera select and settings:
  - Select a camera to monitor. You may also add, edit, or delete an IP camera, or re-name your connected USB cameras or IP cameras.
- Widget settings:

  Enable or disable the Summary, Age or Gender widgets, or filter the data displayed on enabled widgets by day, week, or month.
- Gender widget:

  Displays the daily, weekly, or monthly male / female ratio for people identified by IEC Vision.

- Summary widget:

  Displays the total amount of people detected per hour of the day, per day of the week, or day of the month.
- 6 Camera information:
  Displays camera type and resolution of the current camera being
- 6 Age widget:
  Displays a bar graph of the amount of different age groups detected.
- Export data: Export the data collected on IEC Vision to an Excel file.
- Reset:

  Reset the data of the Total overview window.
- Total overview:
   Displays the total amount of gender, age and people count.
- Capture feed:
  Displays the camera's capture feed and shows the people count and detection

#### 4.2.2 Dashboard

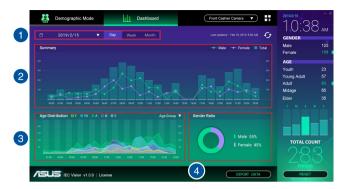

- Data filter: Select a time range to filter the data displayed on the dashboard.
- 2 Summary:

  Displays the amount of male and female identified on a line graph and the total amount of people. The data may vary between hour of the day, day of the week, or day of the month according to the selected time range filter.
- Age Distribution:

  Displays a line graph of the amount of different age groups detected. You may select to display or hide an age group in the drop down menu Age Group in the top right corner of the Age Distribution graph.
- Gender Ratio: Displays the daily, weekly, or monthly male / female ratio for people identified by IEC Vision.

# 4.3 Configuring the camera

IEC Vision allows you to easily add PoE IP cameras or use USB cameras.

# 4.3.1 Configuring a USB camera

 Connect a USB camera to an available USB port on your Embedded Computer.

**NOTE:** For more information on the location of the USB ports on your Embedded Computer, please refer to the **Features** section of this manual.

Click on the Camera select and settings drop down menu located at the top right of the main screen.

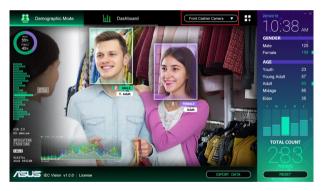

3. Click on Camera Settings.

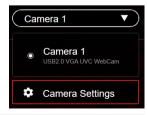

 Click on the USB Camera tab. You may edit the name of your connected USB camera(s) here by clicking on next to the USB camera you wish to rename.

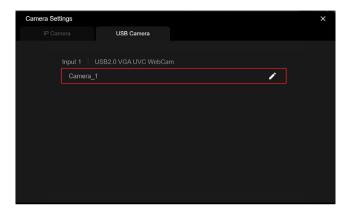

# 4.3.2 Configuring a PoE IP camera

1. Click on the Camera select and settings drop down menu located at the top right of the main screen.

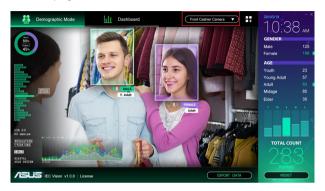

Click on the IP Camera tab, then click on Add new camera to add a 2. new IP camera.

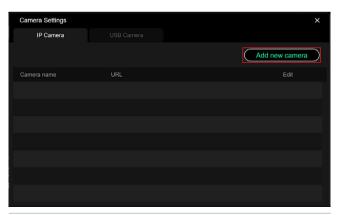

Enter a camera name, and select a protocol and URL for the PoE IP camera you wish to link to, then click on ADD CAMERA to add the IP camera.

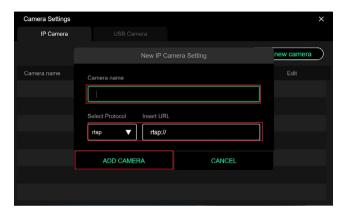

**Watchdog Timer** 

# **5.1 Watchdog Timer implementation**

There are two watchdog timer implementations designed on this product, the HW and POST watchdog timers. The watchdog timer circuit is in SuperIO and can be controlled by a hardware jumper and BIOS setup menu through the system BIOS for different boot phases.

Please refer to the table below for the different implementations of the Watchdog Timer.

| Watchdog timer    | Implementation                                                                                                    | Default Timeout |
|-------------------|----------------------------------------------------------------------------------------------------|-----------------|
| HW Watchdog Timer | This Watchdog Timer can prevent the system from failing before BIOS takeover. After the system is powered on, the watchdog timer will start automatically through the jumper setting.  NOTE:  Refer to the HW WDT enable jumper in the section Motherboard Overview for more information.  The default setting for this jumper is set to HW WDT enabled with a jumper cap attached. | 6 seconds.      |

(continued on the next page)

| Watchdog timer      | Implementation                                                                                                    | Default Timeout                                       |
|---------------------|----------------------------------------------------------------------------------------------------|-------------------------------------------------------|
| POST Watchdog Timer | This Watchdog Timer is for recovering the system from crashes during BIOS takeover to OS. After system BIOS takeover, the BIOS will stop the HW watchdog timer and start the POST watchdog timer on the same hardware watchdog circuit. | The timeout value is determined by the BIOS settings. |
|                     | <b>NOTE:</b> The default setting for the BIOS item is set to enabled.                                                                                                    |                                                       |
| *OS Watchdog Timer  | No implementation. User needs to write software in OS to keep updating the watchdog timer to prevent it from timing out. The application is executed on payload.                                                                        | N/A                                                   |
|                     | NOTE: Please refer to the section Watchdog Timer Programming for more information.                                                                                                    |                                                       |

# 5.2 Watchdog Timer flowchart

Please refer to the Watchdog Timer initialization flowchart below:

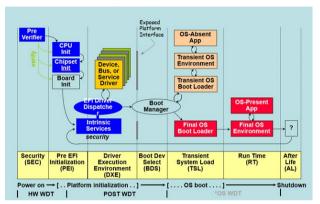

# **5.3 Watchdog Timer Programming**

Please refer to the pseudo code for the NCT6116D watchdog timer programming below:

# SIO\_INDEX\_PORT is 0x2E SIO\_DATA\_PORT is 0x2F

#### 1. Set WDT Time Unit

```
Outportb(SIO_INDEX_PORT, 0x87); // Unlock SIO
Outportb(SIO_INDEX_PORT, 0x87); // Unlock SIO
```

Outportb(SIO INDEX PORT, 0x07);

Outportb(SIO\_DATA\_PORT, 0x08);

Outportb(SIO INDEX PORT, 0xF0);

val = Inportb(SIO\_DATA\_PORT) // Read current WDT setting

 $val = val \mid 0x08; // minute mode, val = val & 0xF7 if second mode$ 

Outportb(SIO\_INDEX\_PORT, 0xF0);

Outportb(SIO\_DATA\_PORT, val); // Write back WDT setting

Outportb(SIO\_INDEX\_PORT, 0xAA); // Lock SIO

#### 2. Set WDT Time

```
Outportb(SIO INDEX PORT, 0x87); // Unlock SIO
Outportb(SIO_INDEX_PORT, 0x87); // Unlock SIO_
Outportb(SIO_INDEX_PORT, 0x07):
Outportb(SIO DATA PORT, 0x08);
Outportb(SIO INDEX PORT, 0xF1):
Outportb(SIO DATA PORT, Time): // Write WDT time, value 1 to 255
Outportb(SIO INDEX PORT, 0xAA); // Lock SIO
3.
     Enable WDT
Outportb(SIO INDEX PORT, 0x87); // Unlock SIO
Outportb(SIO INDEX PORT, 0x87); // Unlock SIO
Outportb(SIO INDEX PORT, 0x07);
Outportb(SIO DATA PORT, 0x08):
Outportb(SIO INDEX PORT, 0x30);
val = Inportb(SIO_DATA_PORT) // Read current WDT status
val = val \mid 0x01; // Enable WDT Timer
Outportb(SIO INDEX PORT, 0x30);
```

Outportb(SIO\_INDEX\_PORT, 0xAA); // Lock SIO

Outportb(SIO DATA PORT, val); // Write back WDT status

#### 4. Disable WDT

```
Outportb(SIO_INDEX_PORT, 0x87); // Unlock SIO
Outportb(SIO_INDEX_PORT, 0x87); // Unlock SIO

Outportb(SIO_INDEX_PORT, 0x07);
Outportb(SIO_DATA_PORT, 0x08);
Outportb(SIO_DATA_PORT, 0xF1);
Outportb(SIO_DATA_PORT, 0x00); // Clear WDT time, it means WDT Time-Out disable
Outportb(SIO_INDEX_PORT, 0x30);

val = Inportb(SIO_DATA_PORT) // Read current WDT status
val = val & 0xFE; // Disable WDT Timer
Outportb(SIO_INDEX_PORT, 0x30);
Outportb(SIO_INDEX_PORT, 0x30);
Outportb(SIO_DATA_PORT, val); // Write back WDT status
```

Outportb(SIO\_INDEX\_PORT, 0xAA); // Lock SIO

**Appendix** 

# Safety information

Your Embedded Computer is designed and tested to meet the latest standards of safety for information technology equipment. However, to ensure your safety, it is important that you read the following safety instructions.

### Setting up your system

- Read and follow all instructions in the documentation before you operate your system.
- Do not use this product near water or a heated source.
- · Set up the system on a stable surface.
- Peripherals with extended tolerance (such as industrial grade mSATA, and micro SD card) will allow this product to be used in environments with ambient temperatures between -20°C and 60°C, with a 0.1 m/s air flow
- The product should be used in environments with an ambient temperature of 60°C when using the 65W adapter.
- If you use an extension cord, make sure that the total ampere rating of the devices plugged into the extension cord does not exceed its ampere rating.
- This equipment should be installed and operated with a minimum distance of 20cm between the radiator and your body.
- Restricted Access Location:
  - The equipment should only be installed in a Restricted Access Area where both these conditions apply:
  - access can only be gained by USERS who have been instructed about the reasons for the restrictions applied to the location and about any precautions that shall be taken; and
  - access is through the use of a TOOL or lock and key, or other means of security, and is controlled by the authority responsible for the location.
- This device shall not be connected to an Ethernet network with outside plant routing.

### Care during use

- · Do not walk on the power cord or allow anything to rest on it.
- · Do not spill water or any other liquids on your system.
- When the system is turned off, a small amount of electrical current still flows. Always unplug the power cord from the power outlets before cleaning the system.
- Use this product with care when operating at full load, as the product may reach temperatures of up to 60°C and the outer casing may reach temperatures of up to 73°C.
- If you encounter the following technical problems with the product, unplug the power cord and contact a qualified service technician or your retailer.
  - The power cord or plug is damaged.
  - Liquid has been spilled into the system.
  - The system does not function properly even if you follow the operating instructions.
  - The system was dropped or the cabinet is damaged.
  - The system performance changes.

## **Lithium-Ion Battery Warning**

**CAUTION**: Danger of explosion if battery is incorrectly replaced. Replace only with the same or equivalent type recommended by the manufacturer. Dispose of used batteries according to the manufacturer's instructions.

#### NO DISASSEMBLY

The warranty does not apply to the products that have been disassembled by users

# **Regulatory notices**

#### **COATING NOTICE**

**IMPORTANT!** To provide electrical insulation and maintain electrical safety, a coating is applied to insulate the device except on the areas where the I/O ports are located.

#### **Federal Communications Commission Statement**

This device complies with Part 15 of the FCC Rules. Operation is subject to the following two conditions:

- · This device may not cause harmful interference, and
- This device must accept any interference received including interference that may cause undesired operation.

This equipment has been tested and found to comply with the limits for a Class A digital device, pursuant to part 15 of the FCC Rules. These limits are designed to provide reasonable protection against harmful interference when the equipment is operated in a commercial environment.

This equipment generates, uses, and can radiate radio frequency energy and, if not installed and used in accordance with the instruction manual, may cause harmful interference to radio communications. Operation of this equipment in a residential area is likely to cause harmful interference in which case the user will be required to correct the interference at his own expense.

**IMPORTANT!** Outdoor operations in the 5.15~5.25 GHz band is prohibited. This device has no Ad-hoc capability for 5250~5350 and 5470~5725 MHz.

**CAUTION!** Any changes or modifications not expressly approved by the grantee of this device could void the user's authority to operate the equipment.

### RF exposure warning

This equipment must be installed and operated in accordance with provided instructions and the antenna(s) used for this transmitter must be installed to provide a separation distance of at least 20 cm from all persons and must not be co-located or operating in conjunction with any other antenna or transmitter. End-users and installers must be provide with antenna installation instructions and transmitter operating conditions for satisfying RF exposure compliance.

## **End Product Labeling**

This transmitter module is authorized only for use in device where the antenna may be installed such that 20cm may be maintained between the antenna and users. The final end product must be labeled in a visible area with the following:

Contains FCC ID: TX2-RTL8822CE and Contains IC:6317A-RTL8822CE

# **ISED Radiation Exposure Statement for Canada**

This equipment complies with ISED radiation exposure limits set forth for an uncontrolled environment. To maintain compliance with ISED RF exposure compliance requirements, please avoid direct contact to the transmitting antenna during transmitting. End users must follow the specific operating instructions for satisfying RF exposure compliance.

Operation is subject to the following two conditions:

- · This device may not cause interference and
- This device must accept any interference, including interference that may cause undesired operation of the device.

# Compliance Statement of Innovation, Science and Economic Development Canada (ISED)

This device complies with Innovation, Science and Economic Development Canada licence exempt RSS standard(s). Operation is subject to the following two conditions: (1) this device may not cause interference, and (2) this device must accept any interference, including interference that may cause undesired operation of the device.

CAN ICES-003(A)/NMB-003(A)

# Déclaration de conformité de Innovation, Sciences et Développement économique Canada (ISED)

Le présent appareil est conforme aux CNR d'Innovation, Sciences et Développement économique Canada applicables aux appareils radio exempts de licence. L'exploitation est autorisée aux deux conditions suivantes: (1) l'appareil ne doit pas produire de brouillage, et (2) l'utilisateur de l'appareil doit accepter tout brouillage radioélectrique subi, même si le brouillage est susceptible d'en compromettre le fonctionnement.

CAN ICES-003(A)/NMB-003(A)

# **Wireless Operation Channel for Different Domains**

| N. America  | 2.412-2.462 GHz | Ch01 through CH11 |
|-------------|-----------------|-------------------|
| Japan       | 2.412-2.484 GHz | Ch01 through Ch14 |
| Europe ETSI | 2.412-2.472 GHz | Ch01 through Ch13 |

# **KC: Korea Warning Statement**

#### Class A:

사용자 안내문

이 기기는 업무용 환경에서 사용할 목적으로 적합성평가를 받은 기기로서 가정용 환경에서 사용하는 경우 전파간섭의 우려가 있습니다.

## **VCCI: Japan Compliance Statement**

#### **Class A ITE**

この装置は、クラスA機器です。この装置を住宅環境で使用すると電波妨害を引き起こすことがあります。この場合には使用者が適切な対策を講ずるよう要求されることがあります。 VCCI-A

## **Japan RF Equipment Statement**

#### 屋外での使用について

本製品は、5GHz帯域での通信に対応しています。電波法の定めにより 5.2GHz、5.3GHz帯域の電波は屋外で使

用が禁じられています。

#### 法律および規制遵守

本製品は電波法及びこれに基づく命令の定めるところに従い使用してください。日本国外では、その国の法律ま

たは規制により、本製品の使用ができないことがあります。このような国では、本製品を運用した結果、罰せられ

ることがありますが、当社は一切責任を負いかねますのでご了承ください。

#### **HDMI Trademark Notice**

The terms HDMI, HDMI High-Definition Multimedia Interface, and the HDMI Logo are trademarks or registered trademarks of HDMI Licensing Administrator, Inc.

# Declaration of compliance for product environmental regulation

ASUS follows the green design concept to design and manufacture our products, and makes sure that each stage of the product life cycle of ASUS product is in line with global environmental regulations. In addition, ASUS disclose the relevant information based on regulation requirements.

Please refer to <a href="http://csr.asus.com/Compliance.htm">http://csr.asus.com/Compliance.htm</a> for information disclosure based on regulation requirements ASUS is complied with:

#### **EU REACH and Article 33**

Complying with the REACH (Registration, Evaluation, Authorization, and Restriction of Chemicals) regulatory framework, we publish the chemical substances in our products at ASUS REACH website at <a href="http://csr.asus.com/english/REACH.htm">http://csr.asus.com/english/REACH.htm</a>

#### **EU RoHS**

This product complies with the EU RoHS Directive. For more details, see http://csr.asus.com/english/article.aspx?id=35

#### **Japan JIS-C-0950 Material Declarations**

Information on Japan RoHS (JIS-C-0950) chemical disclosures is available on http://csr.asus.com/english/article.aspx?id=19

#### India RoHS

This product complies with the "India E-Waste (Management) Rules, 2016" and prohibits use of lead, mercury, hexavalent chromium, polybrominated biphenyls (PBBs) and polybrominated diphenyl ethers (PBDEs) in concentrations exceeding 0.1% by weight in homogenous materials and 0.01% by weight in homogenous materials for cadmium, except for the exemptions listed in Schedule II of the Rule.

#### Vietnam RoHS

ASUS products sold in Vietnam, on or after September 23, 2011, meet the requirements of the Vietnam Circular 30/2011/TT-BCT.

Các sản phẩm ASUS bán tại Việt Nam, vào ngày 23 tháng 9 năm2011 trở về sau, đều phải đáp ứng các yêu cầu của Thông tư 30/2011/TT-BCT của Việt Nam.

#### **Turkey RoHS**

AEEE Yönetmeliğine Uygundur

#### **ASUS Recycling/Takeback Services**

ASUS recycling and takeback programs come from our commitment to the highest standards for protecting our environment. We believe in providing solutions for you to be able to responsibly recycle our products, batteries, other components as well as the packaging materials. Please go to <a href="http://csr.asus.com/english/Takeback.htm">http://csr.asus.com/english/Takeback.htm</a> for detailed recycling information in different regions.

#### **Ecodesign Directive**

European Union announced a framework for the setting of ecodesign requirements for energy-related products (2009/125/EC). Specific Implementing Measures are aimed at improving environmental performance of specific products or across multiple product types. ASUS provides product information on the CSR website. The further information could be found at <a href="https://csr.asus.com/english/article.aspx?id=1555">https://csr.asus.com/english/article.aspx?id=1555</a>.

### 低功率電波輻射性電機管理辦法

第十二條: 經型式認證合格之低功率射頻電機,非經許可,公司、商號 或使用者均不得擅自變更頻率、加大功率或變更原設計之特性及功能。

第十四條: 低功率射頻電機之使用不得影響飛航安全及干擾合法通信; 經發現有干擾現象時,應立即停用,並改善至無干擾時方得繼續使用。

## **Taiwan NCC Warning Statement**

Article 12: Without permission, any company, firm or user shall not alter the frequency, increase the power, or change the characteristic and functions of the original design of the certified lower power frequency electric machinery.

Article 14: The application of lower power frequency electric machineries shall not affect the navigation safety nor interfere alegal communication, if an interference is found, the service will be suspended until improvement is made and theinterference no longer exists.

# 甲類警語

警告使用者:此為甲類資訊技術設備,於居住環境中使用時,可能會造 成射頻擾動,在此種情況下,使用者會被要求採取某些適常的對策。

#### Taiwan BSMI Class A Notice

This product is Class A. In a domestic environment, this product may cause radio interference. You may be required to take adequate measures.

# 「產品之限用物質含有情況」之相關資訊,請參考下表: Taiwan Declaration of Restricted Substances Marking

|                                                      | 限用物質及其化學符號<br>(Restricted substances and its chemical symbols) |                 |                |                                  |                                      |                                              |
|------------------------------------------------------|----------------------------------------------------------------|-----------------|----------------|----------------------------------|--------------------------------------|----------------------------------------------|
| 單元                                                   | 鉛                                                              | 汞               | 鎘              | 六價鉻                              | 多溴聯苯                                 | 多溴二苯醚                                        |
| (Unit)                                               | Lead<br>(Pb)                                                   | Mercury<br>(Hg) | Cadium<br>(Cd) | Hexavalent<br>chromium<br>(Cr+6) | Polybrominated<br>biphenyls<br>(PBB) | Polybrominated<br>diphenyls ethers<br>(PBDE) |
| 印刷電路板<br>及電子組件<br>PCB                                | I                                                              | 0               | 0              | 0                                | 0                                    | 0                                            |
| 外殼<br>Chassis                                        | -                                                              | 0               | 0              | 0                                | 0                                    | 0                                            |
| 硬碟<br>Disk drive                                     | -                                                              | 0               | 0              | 0                                | 0                                    | 0                                            |
| 散熱設備<br>Thermal<br>solutions                         | _                                                              | 0               | 0              | 0                                | 0                                    | 0                                            |
| 其他及其<br>配件<br>(線材等)<br>Accessories (e.g.,<br>cables) | _                                                              | 0               | 0              | 0                                | 0                                    | 0                                            |

備考 1. "〇" 係指該項限用物質之百分比含量未超出百分比含量基準值。

備考 2. "-" 係指該項限用物質為排除項目。

Note 1 "()" indicates that the percentage content of the restricted substance does not exceed the percentage of reference value of presence.

Note 2 The "-" indicates that the restricted substance corresponds to the exemption.

#### **ENERGY STAR complied product**

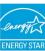

ENERGY STAR is a joint program of the U.S. Environmental Protection Agency and the U.S. Department of Energy helping us all save money and protect the environment through energy efficient products and practices.

All ASUS products with the ENERGY STAR logo comply with the ENERGY STAR standard, and the power management feature is enabled by default. The monitor is automatically set to sleep within 10 minutes of user inactivity; the computer is automatically set to sleep within 30 minutes of user inactivity. To wake your computer, click the mouse, press any key on the keyboard, or press the power button.

Please visit <a href="http://www.energystar.gov/powermanagement">http://www.energystar.gov/powermanagement</a> for detail information on power management and its benefits to the environment. In addition, please visit <a href="http://www.energystar.gov">http://www.energystar.gov</a> for detail information on the ENERGY STAR joint program.

**NOTE:** Energy Star is NOT supported on FreeDOS and Linux-based products.

# **Service and Support**

Visit our multi-language website at <a href="https://www.asus.com/support/">https://www.asus.com/support/</a>.

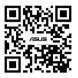

| Manufacturer                                         | ASUSTeK Computer Inc.                                                                              |                                                                 |  |
|------------------------------------------------------|----------------------------------------------------------------------------------------------------|-----------------------------------------------------------------|--|
|                                                      | Tel:                                                                                               | +886-2-2894-3447                                                |  |
|                                                      | Address:                                                                                           | 1F., No. 15, Lide Rd., Beitou Dist., Taipei<br>City 112, Taiwan |  |
| Authorised representative in Europe                  | ASUSTeK Computer GmbH                                                                              |                                                                 |  |
|                                                      | Address:                                                                                           | Harkortstrasse 21-23, 40880 Ratingen,<br>Germany                |  |
| Authorized<br>Representative<br>in United<br>Kingdom | ASUSTEK (UK) LIMITED                                                                               |                                                                 |  |
|                                                      | 1st Floor, Sackville House, 143-149 Fenchurch Street,<br>London, EC3M 6BL, England, United Kingdom |                                                                 |  |